# **Computing - Autumn Term – Year 5**

This term's eSafety focus includes reviewing and editing online safety rules as well as understanding the risks, responsibilities and consequences of sharing inappropriate images including nude selfies.

Pupils will also use Excel to develop their understanding of spreadsheets and how they can be used and will learn skills including formatting and using specific formulas.

# **In this unit children will:**

- Consider online safety scenarios encountered in Year 5 and 6 (both at school and at home)
- Learn about the use of 'Report this' functionality within websites and apps
- Understand that every time they are online, wherever they may be, they should use their rules to guide them and keep them safe.
- Be able to enter data into cells.
- Be able to format cells (change their appearance)
- Use basic functions such as SUM

#### **Prior Learning**

**eSafety is taught in every year group. Year 4** - understanding what peer pressure is and the dangers of hacking and viruses.

### **Cross Curricular Links**

**PSHCE** Rights & responsibilities **Maths** - data handling, graphs

#### **Key Vocabulary**

**CEOP 'report abuse' button** - works to protect children from sexual abuse and exploitation both online and offline. **Consequences** – the outcome of an action **Cyberbullying** – bullying that takes place

through digital media / online.

**Spreadsheet** – an electronic document for managing data (numbers and information)

**Cell** - is one unit (area) on a spreadsheet **Formula** – instructions that allow the user to make calculations **Rows** begin with a number and are horizontal, like a row of seats at the cinema.

**Columns** are lettered and are vertical – like columns in a Roman building (up and down)

**Function –** these are used to perform calculations or other actions on the data/information on the spreadsheet

# **Key Knowledge**

- There are a range of ways to report concerns and inappropriate behaviour through:
	- talking to a trusted adult
	- calling Childline (0800 1111)
	- using reporting buttons within websites, games and apps
	- clicking the CEOP button.
- Anyone can take a screenshot of a message or photograph I send.
- We must be responsible for our own actions.
- The names of different parts of a spreadsheet. **Rows** begin with a number and are horizontal; **columns** are lettered and are vertical.

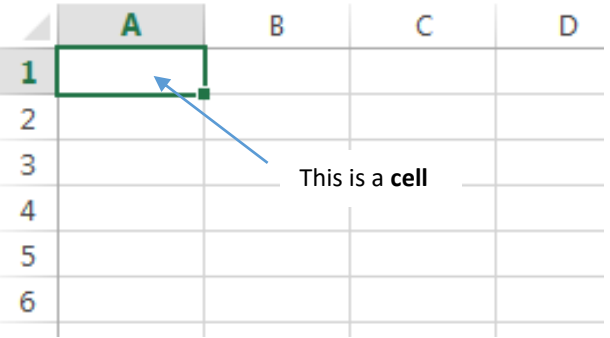

- **Formulas** need to begin with = or they won't work.
- **Functions** carry out set tasks:
	- o **SUM** will add up the numbers in the selected cells

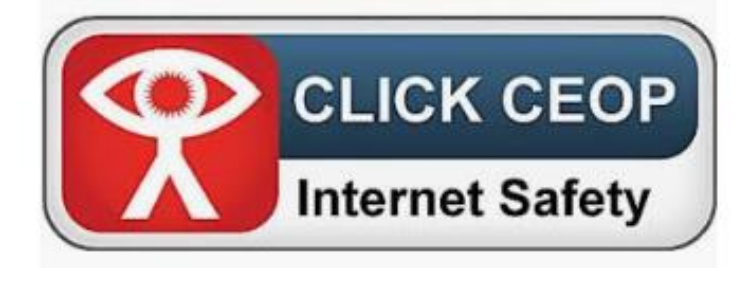

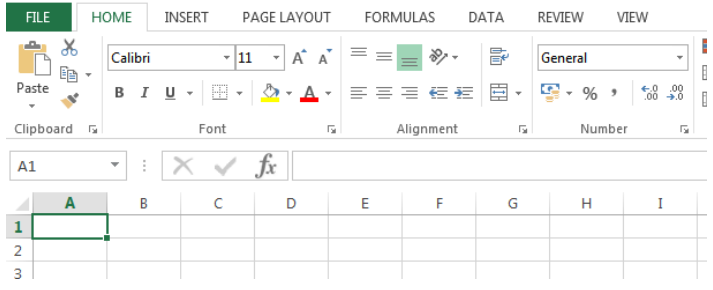

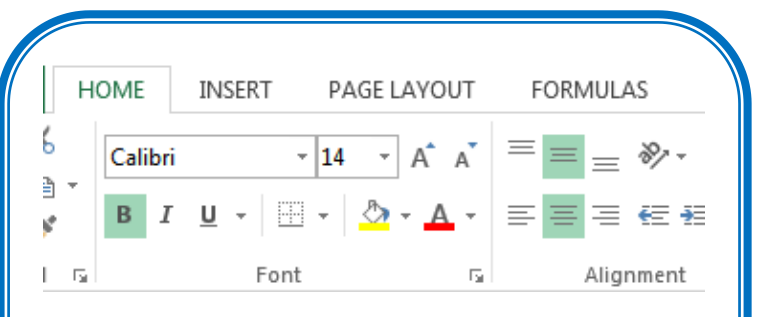

 Spreadsheets are similar to Word documents - you can change the way they look and add colours.

#### **Key Questions**

- How might your friend feel if you shared a silly photograph of them?
- How can you ask for support or help?
- If someone is mean once (or by accident), is it bullying?
- Can you change the size of a cell?
- How can you change the colour or font data in a spreadsheet?